#### **5. BAB V**

#### **IMPLEMENTASI DAN PENGUJIAN SISTEM**

#### **5.1 IMPLEMENTASI PROGRAM**

 Implementasi program digunakan untuk menerapkan perancangan halaman yang ada pada program dimana implementasi ini juga menguji program yang dibuat telah sesuai dengan sistem yang dirancang sehingga program yang dibuat tidak terjadi kesalahan baik dari sisi sistem maupun dari sisi *coding* dan memudahkan penulis untuk melakukan pengecekan dengan sistem yang telah dibuat apakah telah sesuai dan dapat memecahkan masalah yang terjadi di Heri Jaya Motor. Implementasi program sistem informasi penjualan dan jasa *service* pada Heri Jaya Motor menggunakan bahasa pemograman PHP dan DBMS MySQL, antara lain :

1. Halaman Beranda

Halaman beranda merupakan tampilan pertama kali saat admin telah melakukan proses *login* dan terdapat menu-menu untuk menuju ke halaman lain serta berisikan informasi mengenai Heri Jaya Motor. Gambar 5.1 merupakan hasil implementasi dari rancangan pada gambar 4.32.

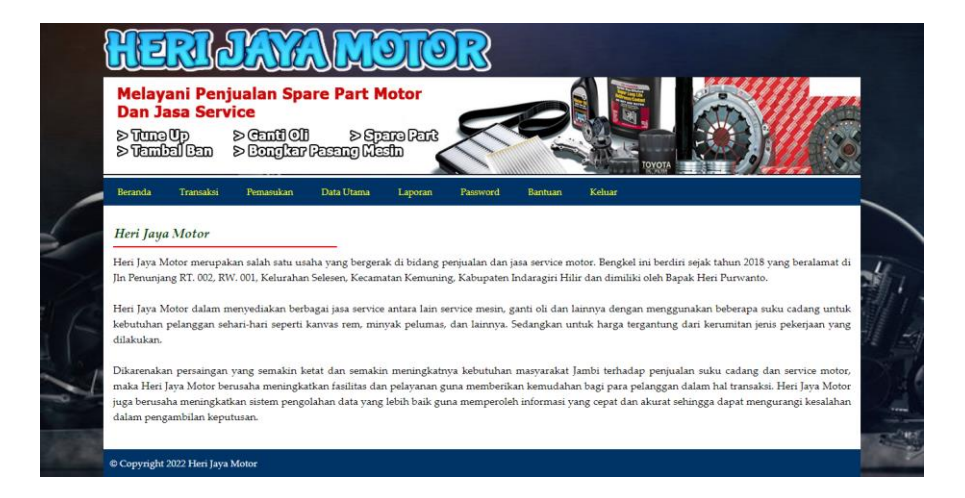

**Gambar 5.1 Halaman Beranda**

2. Halaman Tabel Suku Cadang Masuk

halaman tabel suku cadang masuk merupakan halaman yang berisikan informasi mengenai data pemasukan yang telah diinput dengan menampilkan kode pemasukan, tanggal masuk, penerima dan pilihan untuk mengubah dan menghapus data. Gambar 5.2 tabel suku cadang masuk merupakan hasil implementasi dari rancangan pada gambar 4.33.

| <b>Dan Jasa Service</b><br>≽TaneOp<br>>TanbalGan | <b>Melayani Penjualan Spare Part Motor</b> |                                | <b>TOYC</b> |         |
|--------------------------------------------------|--------------------------------------------|--------------------------------|-------------|---------|
| Transaksi<br>Beranda                             | Pemasukan<br>Data Utama                    | Laporan<br>Password<br>Bantuan | Keluar      |         |
| Dari Tanggal<br>Ke Tanggal                       | Cari                                       |                                |             |         |
| No.                                              | Kode Pemasukan                             | <b>Tanggal Masuk</b>           | Penerima    | Pilihan |
|                                                  | PM-2021-0002                               | 01-07-2021                     | Robin       | 90      |
| 1                                                |                                            |                                |             |         |
| $\overline{2}$                                   | PM-2021-0001                               | 01-07-2021                     | Robin       | 50      |
| 3                                                | PM-2021-0004                               | 02-07-2021                     | Robin       | 90      |
| $\overline{4}$                                   | PM-2021-0003                               | 02-07-2021                     | Robin       | 50      |

**Gambar 5.2 Halaman Tabel Suku Cadang Masuk**

3. Halaman Tabel *Service*

halaman tabel *service* merupakan halaman yang berisikan informasi mengenai data *service* yang telah diinput dengan menampilkan tanggal, kode service, pelanggan, proses dan pilihan untuk mengubah dan menghapus data. Gambar 5.3 tabel *service* merupakan hasil implementasi dari rancangan pada gambar 4.34

| $>$ Tung Up                | <b>Dan Jasa Service</b> |                     | Melayani Penjualan Spare Part Motor<br>නාභිනාකුව <s 110="" linne=""><s<br>http://www.alian.com/</s<br></s> |                   |                            |  |  |  |
|----------------------------|-------------------------|---------------------|----------------------------------------------------------------------------------------------------|-------------------|----------------------------|--|--|--|
| ≽ Tambal Ban               |                         |                     |                                                                                                    |                   | OYOT                       |  |  |  |
| <b>Beranda</b>             | Transaksi<br>Pemasukan  | Data Utama          | <b>Fassword</b><br>Laporan                                                                                 | Keluar<br>Bantuan |                            |  |  |  |
| <b>Tabel Service</b>       |                         |                     |                                                                                                    |                   |                            |  |  |  |
| Dari Tanggal<br>Ke Tanggal |                         |                     |                                                                                                    |                   |                            |  |  |  |
|                            |                         | Cari                |                                                                                                    |                   |                            |  |  |  |
| No.                        | Tanggal                 | <b>Kode Service</b> | Pelanggan                                                                                                  | Proses            | Pilihan                    |  |  |  |
| $\mathbf{1}$               | 03-12-2020              | SV-2020-0001        | Erik                                                                                                    | Service Selesai   | 00                         |  |  |  |
| $\overline{2}$             | 04-12-2020              | SV-2020-0003        | Jepri                                                                                                    | Service Selesai   | $\bullet$                  |  |  |  |
| $\overline{\mathbf{3}}$    | 04-12-2020              | SV-2020-0002        | Ferry                                                                                                    | Service Selesai   | 00                         |  |  |  |
| $\boldsymbol{4}$           | 05-12-2020              | SV-2020-0004        | Saiful                                                                                                    | Service Selesai   | 80                         |  |  |  |
| 5                          | 06-12-2020              | SV-2020-0005        | Suprivadi                                                                                                  | Service Selesai   | 00                         |  |  |  |
| $\ddot{\phantom{0}}$       | 08-12-2020              | SV-2020-0006        | Saiful                                                                                                    | $\circ$           | $\bullet\bullet\textsf{0}$ |  |  |  |
|                            |                         |                     |                                                                                                    | ۰                 | $\bullet\bullet\textsf{0}$ |  |  |  |

**Gambar 5.3 Halaman Tabel** *Service*

4. Halaman Detail *Service*

Halaman detail *service* merupakan halaman yang menampilkan detail *service* yang sedang berjalan dan terdapat *form* untuk menambah data suku cadang dan jasa untuk *service*. Gambar 5.4 detail *service* merupakan hasil implementasi dari rancangan pada gambar 4.35.

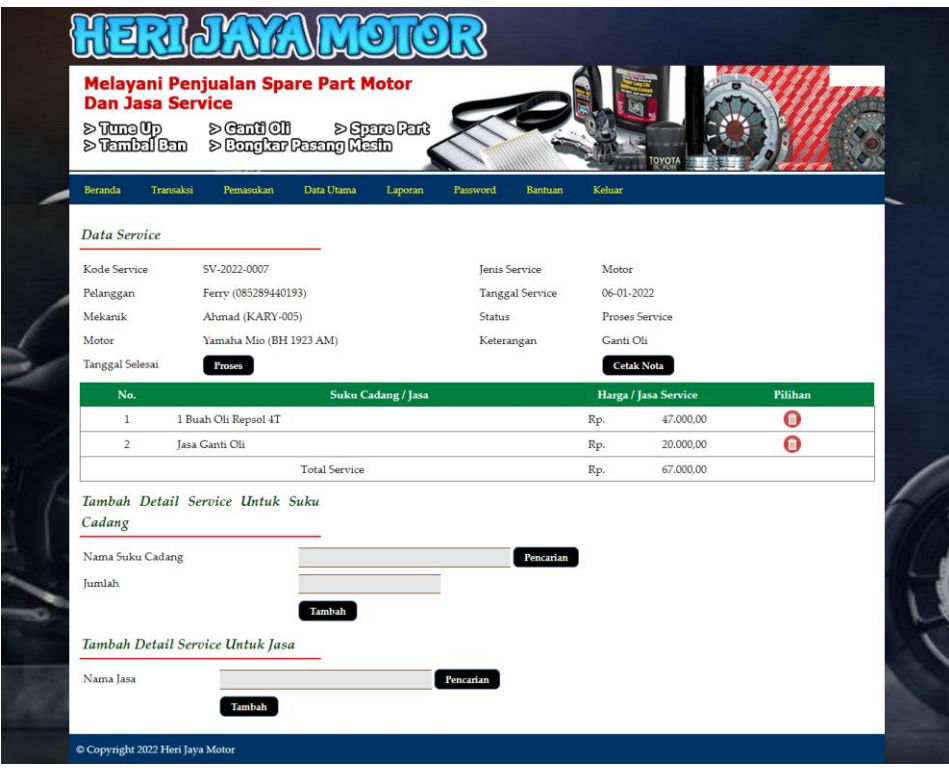

**Gambar 5.4 Halaman Detail** *Service*

5. Halaman Tabel Penjualan

halaman tabel penjualan merupakan halaman yang berisikan informasi mengenai data penjulan yang telah diinput dengan menampilkan no, nomor faktur, pelanggan, tanggal dan pilihan untuk mengubah dan menghapus data. Gambar 5.5 tabel penjualan merupakan hasil implementasi dari rancangan pada gambar 4.36.

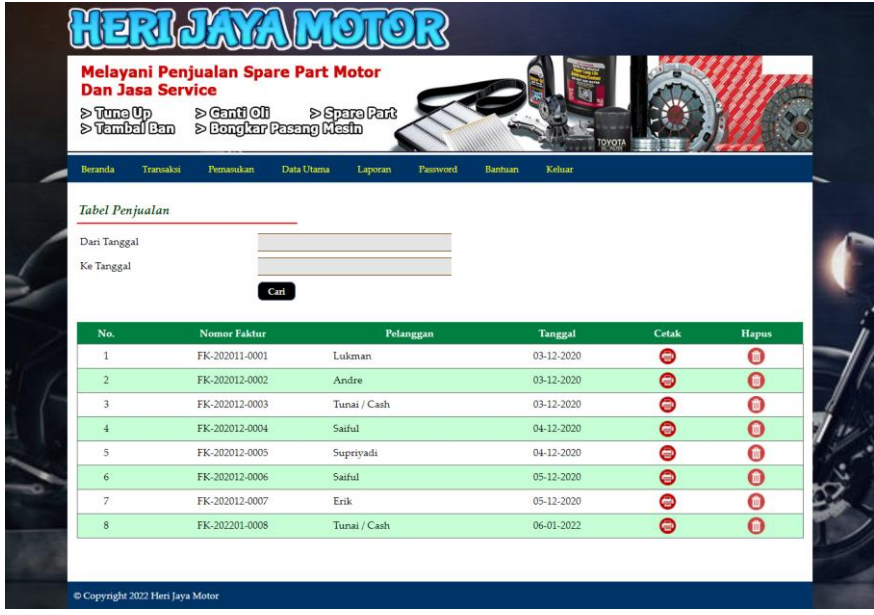

#### **Gambar 5.5 Halaman Tabel Penjualan**

6. Halaman Laporan Suku Cadang

Halaman laporan suku cadang merupakan halaman yang menampilkan inforamsi suku cadang yang telah ditambahkan dengan terdapat no, kode suku cadang, kategori, nama suku cadang, harga jual dan stok. Gambar 5.6 laporan suku cadang merupakan hasil implementasi dari rancangan pada gambar 4.37.

|                | <b>LAPORAN SUKU CADANG</b> |             | Jin Penunjang RT, 002, RW. 001, Kelurahan Selesen, Kecamatan Kemuning, Kabupaten Indaragiri Hilir |                 | <b>HERI JAYA MOTOR</b> | Telepon: 0852 7381 7137<br>Tanggal Cetak: 06-01-2022 |
|----------------|----------------------------|-------------|---------------------------------------------------------------------------------------------------|-----------------|------------------------|------------------------------------------------------|
| No.            | <b>Kode Suku Cadang</b>    | Kategori    | Nama Suku Cadang                                                                                  |                 | Harga Jual             | Stok                                                 |
| $\mathbf{1}$   | SKC-0013                   | Aki         | Aki Kering Motor GS Y GTZ52                                                                       | Rp.             | 150,000,00             | 1 Buah                                               |
| $\overline{2}$ | SKC-0012                   | Aki         | Aki Kering Motor Yamaha Jupiter GM5                                                               | Rp.             | 210.000.00             | 1 Buah                                               |
| 3              | SKC-0007                   | Ban & Velg  | Ban Dalam Aspira                                                                                  | Rp.             | 25.000,00              | 12 Buah                                              |
| $\ddot{ }$     | SKC-0014                   | Bearing     | Bearing 6200 2RS                                                                                  | Rp.             | 6.000,00               | 20 Buah                                              |
| 5              | SKC-0015                   | Bearing     | Bearing Seater Scooter                                                                            | Rp.             | 170.000,00             | 3 Set                                                |
| 6              | SKC-0016                   | Busi        | Busi Motor BRISK Copper Racing                                                                    | Rp.             | 50.000,00              | 11 Buah                                              |
| $\overline{7}$ | SKC-0010                   | Gear        | Gear set SSS CB150R / Mega Pro                                                                    | Rp.             | 400.000.00             | 8 Set                                                |
| $\,$ 8         | SKC-0011                   | Gear        | <b>GIR SET SSS 428</b>                                                                            | Rp.             | 800.000,00             | 7 Set                                                |
| $\overline{9}$ | SKC-0005                   | Rem         | Kanvas Rem Belakang Mio                                                                           | Rp.             | 38.000,00              | 9 Set                                                |
| 10             | SKC-0006                   | Rem         | Kanvas Rem Belakang Vega R                                                                        | Rp.             | 40.000,00              | 10 Set                                               |
| 11             | SKC-0002                   | Lampu       | Lampu Depan Yamaha                                                                                | Ro.             | 120.000.00             | 11 Set                                               |
| 12             | SKC-0009                   | Lampu       | Lampu Motor LED 6 Sisi RTD                                                                        | Rp.             | 85.000,00              | 6 Buah                                               |
| 13             | <b>SKC-0008</b>            | Lampu       | Lampu Stop Putra 11 LED                                                                           | Rp.             | 14.000,00              | 12 Buah                                              |
| 14             | SKC-0004                   | Oli         | Oli Repsol 4T                                                                                     | Rp.             | 47.000,00              | 19 Buah                                              |
| 15             | SKC-0001                   | Oli         | Oli Top One                                                                                       | Rp.             | 50.000,00              | 9 Buah                                               |
| 16             | SKC-0003                   | Oli         | Oli Yamahalube Matic                                                                              | Ro.             | 67.000,00              | 15 Buah                                              |
|                |                            | Dibuat Oleh |                                                                                                   | Diperiksa Oleh, |                        |                                                      |
|                |                            | (admin)     |                                                                                                   | (m m m )        |                        |                                                      |

**Gambar 5.6 Halaman Laporan Suku Cadang**

#### 7. Halaman Laporan Jasa

Halaman laporan jasa merupakan halaman yang menampilkan informasi jasa yang telah ditambahkan dengan terdapat no, kode jasa, nama jasa, biaya jasa ringan dan biaya jasa berat. Gambar 5.7 laporan jasa merupakan hasil implementasi dari rancangan pada gambar 4.38.

|                 |                                                     |                                                                     | <b>HERI JAYA MOTOR</b><br>Telepon: 0852 7381 7137<br>Tanggal Cetak: 06-01-2022                           |
|-----------------|-----------------------------------------------------|---------------------------------------------------------------------|----------------------------------------------------------------------------------------------------|
|                 |                                                     |                                                                     |                                                                                                    |
|                 |                                                     |                                                                     | <b>Biaya Jasa</b>                                                                                        |
|                 |                                                     |                                                                     | 100.000,00                                                                                               |
| <b>IASA-001</b> | <b>Jasa Ganti Ban</b>                               | Rp.                                                                 | 20.000,00                                                                                                |
| <b>JASA-002</b> | Jasa Ganti Oli                                      | Rp.                                                                 | 20.000,00                                                                                                |
| <b>IASA-008</b> | Jasa Ganti Peralatan                                | Rp.                                                                 | 30.000,00                                                                                                |
| <b>JASA-005</b> | Jasa Pembersihan dan Stel Karburator                | Rp.                                                                 | 40.000,00                                                                                                |
| <b>JASA-006</b> | Jasa Pembersihan Saringan Udara                     | Rp.                                                                 | 30.000,00                                                                                                |
| JASA-003        | Jasa Pengaturan Rem                                 | Rp.                                                                 | 5.000,00                                                                                                 |
| <b>IASA-007</b> | Jasa Stel dan Pelumas Gear                          | Rp.                                                                 | 20.000,00                                                                                                |
|                 |                                                     | Diperiksa Oleh.                                                     |                                                                                                    |
|                 | (admin)                                             |                                                                     |                                                                                                    |
|                 |                                                     |                                                                     |                                                                                                    |
|                 | <b>LAPORAN JASA</b><br>Kode Jasa<br><b>JASA-004</b> | Nama Jasa<br>Jasa Bongkar Mesin<br>Dibuat Oleh.<br>Kembali<br>Cetak | Jln Penunjang RT. 002, RW. 001, Kelurahan Selesen, Kecamatan Kemuning, Kabupaten Indaragiri Hilir<br>Rp. |

**Gambar 5.7 Halaman Laporan Jasa**

#### 8. Halaman Laporan Pelanggan

Halaman laporan pelanggan merupakan halaman yang menampilkan informasi pelanggan yang telah ditambahkan dengan terdapat no, kode pelanggan, nama pelanggan, alamat, telepon dan email. Gambar 5.8 laporan pelanggan merupakan hasil implementasi dari rancangan pada gambar 4.39.

|                | <b>LAPORAN PELANGGAN</b> |                |                             |                          | <b>HERI JAYA MOTOR</b><br>Jln Penunjang RT. 002, RW. 001, Kelurahan Selesen, Kecamatan Kemuning, Kabupaten Indaragiri Hilir<br>Telepon: 0852 7381 7137<br>Tanggal Cetak: 06-01-2022 |
|----------------|--------------------------|----------------|-----------------------------|--------------------------|----------------------------------------------------------------------------------------------------|
| No.            | <b>Kode Pelanggan</b>    | Nama Pelanggan | <b>Alamat</b>               | <b>Telepon</b>           | Email                                                                                                    |
|                | PLG-0003                 | Andre          | Iln. Imam Bonjol No. 6      | 085798119811             | andre.wijava21@gmail                                                                                                    |
| $\overline{2}$ | PLG-0002                 | Erik           | Iln. Teuku Umar No. 82      | 085290119822             | erik@gmail.com                                                                                                    |
| 3              | PLG-0005                 | Ferry          | Jln. Hayam Wuruk No. 81     | 085289440193             | ferry203@gmail.com                                                                                                    |
| 4              | PLG-0001                 | Jepri          | Jln. Yusuf Nasri No. 3      | 081791020911             | jepri@gmail.com                                                                                                    |
| 5              | PLG-0006                 | Lukman         | Iln. Yos Sudarso No. 18     | 081989331923             | lukman21@gmail.com                                                                                                    |
| 6              | PLG-0007                 | Saiful         | Jln. Sam Ratulangi No. 9    | 081293919388             | saiful@gmail.com                                                                                                    |
| $\overline{7}$ | PLG-0004                 | Supriyadi      | Jln. Mangkurat No. 7, Jambi | 081989330193             | supriyadi@gmail.com                                                                                                    |
| $\,$ 8         | PLG-0008                 | Tunai / Cash   | $\sim$                      | $\overline{\phantom{a}}$ | $\centering \label{eq:reduced}$                                                                                                    |
|                |                          | Dibuat Oleh.   |                             | Diperiksa Oleh,          |                                                                                                    |
|                |                          | (admin)        |                             |                          |                                                                                                    |

**Gambar 5.8 Halaman Laporan Pelanggan**

9. Halaman Laporan Suku Cadang Masuk

Halaman laporan suku cadang masuk merupakan halaman yang menampilkan informasi pemasukan yang telah ditambahkan dengan terdapat no, kode pemasukan, tanggal masuk, penerima dan suku cadang. Gambar 5.9 laporan pemasukan merupakan hasil implementasi dari rancangan pada gambar 4.40.

|                | <b>LAPORAN SUKU CADANG MASUK</b><br>PERIODE: 01-01-2020 SAMPAI DENGAN 31-01-2022 |                      |              | <b>HERI JAYA MOTOR</b><br>Jln Penunjang RT. 002, RW. 001, Kelurahan Selesen, Kecamatan Kemuning, Kabupaten Indaragiri Hilir<br>Telepon: 0852 7381 7137<br>Tanggal Cetak: 06-01-2022 |
|----------------|----------------------------------------------------------------------------------|----------------------|--------------|----------------------------------------------------------------------------------------------------|
| No.            | <b>Kode Pemasukan</b>                                                            | <b>Tanggal Masuk</b> | Penerima     | <b>Suku Cadang</b>                                                                                                    |
|                | PM-2021-0002                                                                     | 01-07-2021           | Robin        | 3 Buah Lampu Stop Putra 11 LED<br>4 Set Lampu Depan Yamaha                                                                                                    |
| $\overline{2}$ | PM-2021-0001                                                                     | 01-07-2021           | <b>Robin</b> | 3 Buah Oli Top One<br>3 Buah Oli Yamahalube Matic<br>1 Buah Aki Kering Motor Yamaha Jupiter GM5                                                                                     |
| 3              | PM-2021-0004                                                                     | 02-07-2021           | Robin        | 3 Set Kanvas Rem Belakang Vega R<br>3 Buah Oli Yamahalube Matic                                                                                                    |
| $\overline{4}$ | PM-2021-0003                                                                     | 02-07-2021           | <b>Robin</b> | 3 Buah Ban Dalam Aspira<br>2 Set GIR SET SSS 428<br>2 Set Gear set SSS CB150R / Mega Pro                                                                                            |
| 5              | PM-2021-0005                                                                     | 03-07-2021           | Robin        | 3 Buah Oli Repsol 4T<br>4 Buah Busi Motor BRISK Copper Racing                                                                                                    |
|                |                                                                                  | Dibuat Oleh.         |              | Diperiksa Oleh,                                                                                                    |
|                |                                                                                  | (admin)              | Cetak        | ()<br>Kembali                                                                                                    |

**Gambar 5.9 Halaman Laporan Suku Cadang Masuk**

#### 10. Halaman Laporan *Service*

Halaman laporan *service* merupakan halaman yang menampilkan informasi *service* yang telah ditambahkan dengan terdapat no, kode *service*, tanggal *service*, tanggal selesai, pelanggan, jenis, suku cadang, jasa dan total. Gambar 5.10 laporan *service* merupakan hasil implementasi dari rancangan pada gambar 4.41.

|                |                        | <b>LAPORAN SERVICE STATUS SEMUA</b><br>PERIODE: 01-01-2020 SAMPAI DENGAN 01-01-2022 |                           |                                                          | Jln Penunjang RT. 002, RW. 001, Kelurahan Selesen, Kecamatan Kemuning, Kabupaten Indaragiri Hilir       | <b>HERI JAYA MOTOR</b>             |     | Telepon: 0852 7381 7137<br>Tanggal Cetak: 06-01-2022 |
|----------------|------------------------|-------------------------------------------------------------------------------------|---------------------------|----------------------------------------------------------|----------------------------------------------------------------------------------------------------|------------------------------------|-----|------------------------------------------------------|
| No.            | Kode<br><b>Service</b> | <b>Tanggal</b><br>Service                                                           | <b>Tanggal</b><br>Selesai | Pelanggan                                                | <b>Suku Cadang</b>                                                                                      | Jasa                               |     | <b>Total</b>                                         |
| 1              | SV-2020-0001           | 03-12-2020                                                                          | 03-12-2020                | Erik<br>Motor: Yamaha<br>Plat: BH 1829 AM                | 1 Buah Oli Top One (Rp. 50.000,00)                                                                      | Jasa Ganti Oli - Rp. 0,00          | Rp. | 50,000,00                                            |
| $\overline{2}$ | SV-2020-0003           | 04-12-2020                                                                          | 08-12-2020                | lepri<br>Motor: Honda Supra<br>X125<br>Plat: BH 2922 AT  | 1 Set Bearing Seater Scooter (Rp. 170.000,00)<br>1 Buah Aki Kering Motor GS Y GTZ52 (Rp.<br>150.000,00) | Jasa Ganti Peralatan - Rp.<br>0,00 | Rp. | 320.000,00                                           |
| 3              | SV-2020-0002           | 04-12-2020                                                                          | 08-12-2020                | Ferry<br>Motor: Yamaha Mio<br>Plat: BH 1923 AM           | 1 Buah Oli Yamahalube Matic (Rp. 67.000,00)                                                             | Jasa Ganti Oli - Rp. 0,00          | Rp. | 67.000,00                                            |
| $\overline{4}$ | SV-2020-0004           | 05-12-2020                                                                          | 08-12-2020                | Saiful<br>Motor: Honda BeAT110.<br>Plat: BH 1172 AS      | 1 Buah Ban Dalam Aspira (Rp. 25.000,00)                                                                 | Jasa Ganti Ban - Rp. 0,00          | Rp. | 25,000,00                                            |
| 5              | SV-2020-0005           | 06-12-2020                                                                          | 08-12-2020                | Suprivadi<br>Motor: Honda CB100<br>Plat: BH 1911 AM      | 1 Buah Aki Kering Motor GS Y GTZ52 (Rp.<br>150.000,00)                                                  | Jasa Ganti Peralatan - Rp.<br>0.00 | Rp. | 150.000,00                                           |
| 6              | SV-2020-0006           | 08-12-2020                                                                          |                           | Saiful<br>Motor: Honda Supra<br>X125<br>Plat: BH 2289 AK | 1 Buah Oli Top One (Rp. 50.000,00)                                                                      | Jasa Ganti Oli - Rp. 0,00          | Rp. | 50.000.00                                            |
|                |                        |                                                                                     |                           |                                                          | <b>Total Akhir</b>                                                                                      |                                    | Rp. | 662.000,00                                           |
|                |                        |                                                                                     | Dibuat Oleh.              |                                                          |                                                                                                    | Diperiksa Oleh,                    |     |                                                      |
|                |                        |                                                                                     | (admin)                   |                                                          | Kembali<br>Cetak                                                                                        |                                    |     |                                                      |

**Gambar 5.10 Halaman Laporan** *Service*

#### 11. Halaman Laporan Penjualan

Halaman laporan penjualan merupakan halaman yang menampilkan informasi penjualan yang telah ditambahkan dengan terdapat no, no. faktur, pelanggan, tanggal, nama suku cadang, harga suku cadang, dan total penjualan. Gambar 5.11 laporan pemasukan merupakan hasil implementasi dari rancangan pada gambar 4.42.

|                | <b>LAPORAN PENJUALAN</b><br>PERIODE: 01-01-2020 SAMPAI DENGAN 01-01-2022 |              |                | Iln Penunjang RT, 002, RW, 001, Kelurahan Selesen, Kecamatan Kemuning, Kabupaten Indaragiri Hilir |                   |                                          | <b>HERI JAYA MOTOR</b><br>Telepon: 0852 7381 7137<br>Tanggal Cetak: 06-01-2022 |
|----------------|--------------------------------------------------------------------------|--------------|----------------|---------------------------------------------------------------------------------------------------|-------------------|------------------------------------------|--------------------------------------------------------------------------------|
| No.            | <b>Nomor Faktur</b>                                                      | Pelanggan    | <b>Tanggal</b> | <b>Nama Suku Cadang</b>                                                                           |                   | <b>Harga Suku Cadang</b>                 | <b>Total Penjualan</b>                                                         |
|                | FK-202011-0001                                                           | Lukman       | 03-12-2020     | 2 Oli Repsol 4T                                                                                   | Rp.               | 47.000.00 Rp.                            | 94.000,00                                                                      |
| $\overline{2}$ | FK-202012-0002                                                           | Andre        | 03-12-2020     | 1 Aki Kering Motor Yamaha Jupiter GM5<br>1 Gear set 555 CB150R / Mega Pro                         | Rp.<br>Rp.        | 210.000.00 Rp.<br>400.000.00             | 610.000,00                                                                     |
| 3              | FK-202012-0003                                                           | Tunai / Cash | 03-12-2020     | 2 Oli Yamahalube Matic<br>2 Oli Repsol 4T                                                         | Rp.<br>Rp.        | 67.000,00 Rp.<br>47,000.00               | 228.000,00                                                                     |
| $\overline{4}$ | FK-202012-0004                                                           | Saiful       | 04-12-2020     | 1 Lampu Depan Yamaha                                                                              | Rp.               | 120,000.00 Rp.                           | 120,000,00                                                                     |
| 5              | FK-202012-0005                                                           | Suprivadi    | 04-12-2020     | 2 Kanvas Rem Belakang Vega R<br>1 Kanvas Rem Belakang Mio                                         | Rp.<br>Rp.        | 40.000.00 Rp.<br>38,000,00               | 118.000.00                                                                     |
| 6              | FK-202012-0006                                                           | Saiful       | 05-12-2020     | 1 Aki Kering Motor Yamaha Jupiter GM5<br>1 Bearing Seater Scooter                                 | Rp.<br>Rp.        | 210.000,00 Rp.<br>170,000.00             | 380.000,00                                                                     |
| $\overline{7}$ | FK-202012-0007                                                           | Erik         | 05-12-2020     | 3 Lampu Stop Putra 11 LED<br>1 Lampu Depan Yamaha<br>1 Lampu Motor LED 6 Sisi RTD                 | Rp.<br>Rp.<br>Rp. | 14.000.00 Rp.<br>120,000,00<br>85,000.00 | 247.000.00                                                                     |
|                |                                                                          |              |                |                                                                                                   |                   | Total Akhir Penjualan Rp.                | Rp. 1.797.000,00                                                               |
|                |                                                                          | Dibuat Oleh. |                |                                                                                                   |                   | Diperiksa Oleh,                          |                                                                                |
|                |                                                                          | (admin)      |                | Kembali<br>Cetak                                                                                  |                   | ()                                       |                                                                                |

**Gambar 5.11 Halaman Laporan Penjualan**

#### 12. Halaman *Login*

Halaman *login* merupakan halaman yang berisikan *field* wajib diisi untuk admin atau karyawan dapat masuk ke dalam halaman utamanya dengan mengisi nama karyawan dan *password*. Gambar 5.12 merupakan hasil implementasi dari rancangan pada gambar 4.43

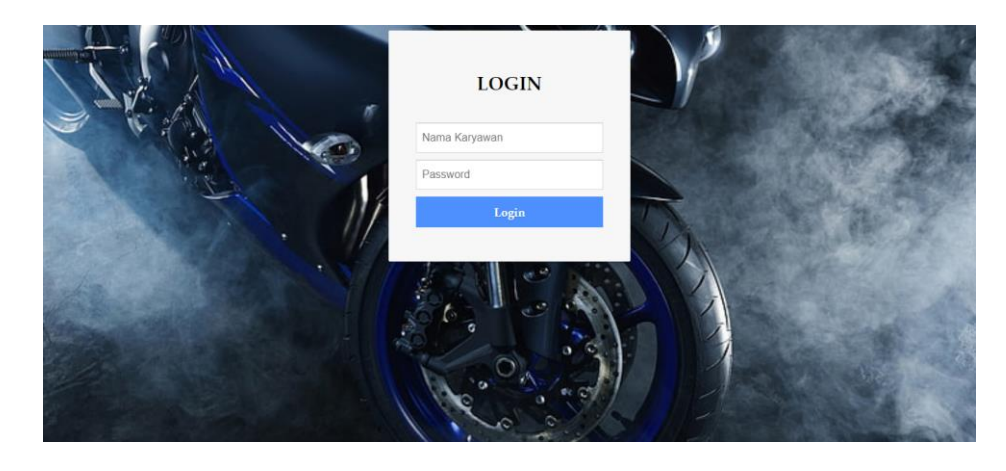

**Gambar 5.12 Halaman** *Login*

#### 13. Halaman Data Karyawan

Halaman data karyawan merupakan halaman yang menampilkan *form* untuk menambah data karyawan baru dan juga terdapat tabel yang berisikan informasi mengenai karyawan dan pilihan untuk mengubah dan menghapus data. Gambar 5.13 data karyawan merupakan hasil implementasi dari rancangan pada gambar 4.44

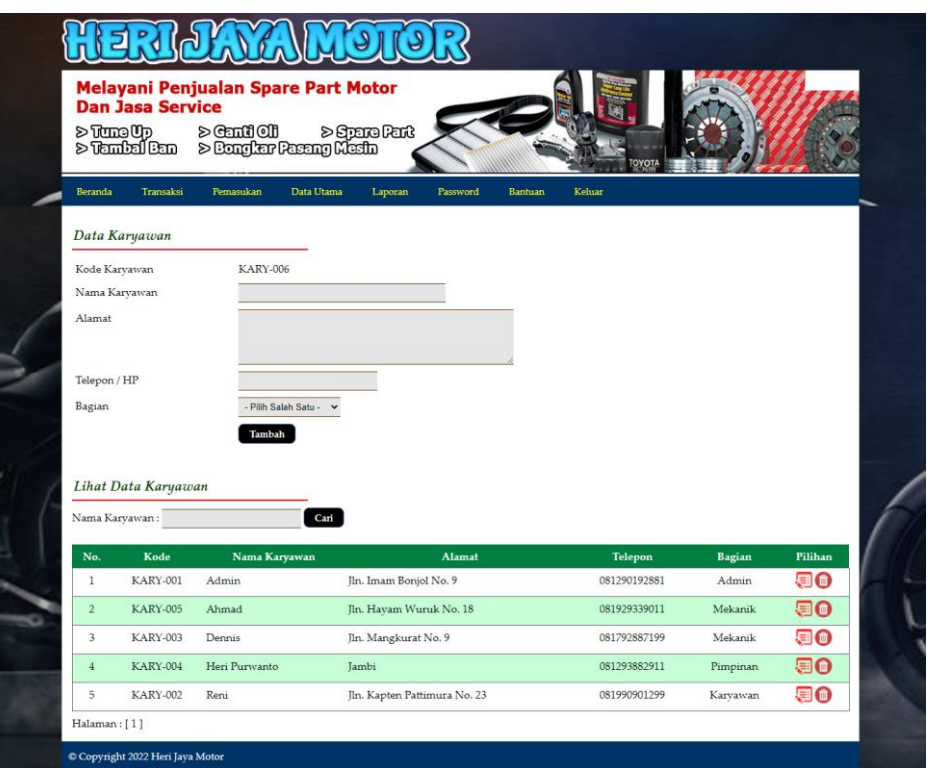

**Gambar 5.13 Halaman Data Karyawan**

#### 14. Halaman Data Kategori

Halaman data kategori merupakan halaman yang menampilkan *form* untuk menambah data kategori baru dan juga terdapat tabel yang beriisikan informasi mengenai kategori dan pilihan untuk menghapus data. Gambar 5.14 data kategori merupakan hasil implementasi dari rancangan pada gambar 4.45.

| Melayani Penjualan Spare Part Motor                                   |                                             |               |         |            |               |        |                  |  |
|-----------------------------------------------------------------------|---------------------------------------------|---------------|---------|------------|---------------|--------|------------------|--|
| <b>Dan Jasa Service</b>                                               |                                             |               |         |            |               |        |                  |  |
| $\nabla \mathbf{C}$ and $\nabla \mathbf{C}$<br>$\geq 7$ and $\geq 10$ | toslouges 10011mets<br>• diedNgaessPadgaels |               |         |            |               |        |                  |  |
|                                                                       |                                             |               |         |            |               |        |                  |  |
| Beranda<br>Transaksi                                                  | Pemasukan                                   | Data Utama    | Laporan | Password   | Bantuan       | Keluar |                  |  |
| Data Kategori                                                         |                                             |               |         |            |               |        |                  |  |
| Kode Kategori                                                         |                                             | KT-09         |         |            |               |        |                  |  |
| Nama Kategori                                                         |                                             |               |         |            |               |        |                  |  |
|                                                                       |                                             | Tambah        |         |            |               |        |                  |  |
|                                                                       |                                             |               |         |            |               |        |                  |  |
|                                                                       |                                             |               |         |            |               |        |                  |  |
| Lihat Data Kategori                                                   |                                             |               |         |            |               |        |                  |  |
|                                                                       |                                             |               |         |            |               |        |                  |  |
| Nama Kategori:                                                        |                                             | Cari          |         |            |               |        |                  |  |
| No.                                                                   |                                             | Kode Kategori |         |            | Nama Kategori |        | Pilihan          |  |
| $\mathbf{1}$                                                          |                                             | KT-06         |         | Aki        |               |        | $\bullet$        |  |
| $\overline{2}$                                                        |                                             | KT-05         |         | Ban & Velg |               |        | $\bullet$        |  |
| $\overline{3}$                                                        |                                             | KT-07         |         | Bearing    |               |        | $\bullet$        |  |
| $\overline{4}$                                                        |                                             | <b>KT-08</b>  |         | Busi       |               |        | $\bullet$        |  |
| 5                                                                     |                                             | KT-03         |         | Gear       |               |        | $\bullet$        |  |
| $6\overline{6}$                                                       |                                             | KT-01         |         | Lampu      |               |        | $\bullet$        |  |
| $\overline{7}$                                                        |                                             | KT-02         |         | Oli        |               |        | $\mathbf \Theta$ |  |
| $\mathbf{s}$                                                          |                                             | KT-04         |         | Rem        |               |        | $\bullet$        |  |

**Gambar 5.14 Halaman Data Kategori**

#### 15. Halaman Data Suku Cadang

Halaman data suku cadang merupakan halaman yang menampilkan *form* untuk menambah data suku cadang baru dan juga terdapat tabel yang beriisikan informasi mengenai suku cadang dan pilihan untuk mengubah dan menghapus data. Gambar 5.15 data suku cadang merupakan hasil implementasi dari rancangan pada gambar 4.46.

|                                    | <b>Dan Jasa Service</b><br>> Tane Up<br>> Tandal Ban | $\geqslant$ Candi Oli | Melayani Penjualan Spare Part Motor<br>නාsteneres <<br>> Bangkar Pasang Misih |            |                        |                  |          |
|------------------------------------|------------------------------------------------------|-----------------------|-------------------------------------------------------------------------------|------------|------------------------|------------------|----------|
| Beranda                            | Transaksi                                            | Pemasukan             | <b>Bantuan</b><br>Data Utama<br>Laporan<br>Password                           | Keluar     |                        |                  |          |
|                                    | Data Suku Cadang                                     |                       |                                                                               |            |                        |                  |          |
|                                    | Kode Suku Cadang                                     |                       | SKC-0017                                                                      |            |                        |                  |          |
|                                    | Nama Suku Cadang                                     |                       |                                                                               |            |                        |                  |          |
| Kategori                           |                                                      |                       | Pilh Salah Satu -                                                             |            |                        |                  |          |
| Harga Jual                         |                                                      |                       |                                                                               |            |                        |                  |          |
| Satuan                             |                                                      |                       |                                                                               |            |                        |                  |          |
| Stok Awal                          |                                                      |                       |                                                                               |            |                        |                  |          |
|                                    | Lihat Data Suku Cadang                               |                       | Tambah                                                                        |            |                        |                  |          |
|                                    | Nama Suku Cadang:                                    |                       | Cari                                                                          |            |                        |                  |          |
| No.                                | Kode                                                 | Kategori              | Nama Suku Cadang                                                              |            | Harga Jual             | <b>Stok</b>      | Pilihan  |
| $\,1\,$                            | SKC-0013                                             | Aki                   | Aki Kering Motor GS Y GTZ52                                                   | Rp.        | 150.000,00             | 1 Buah           | 每の       |
| $\overline{2}$                     | SKC-0012                                             | Aki                   | Aki Kering Motor Yamaha Jupiter GM5                                           | Rp.        | 210.000,00             | 1 Buah           | 90       |
| $\overline{\mathbf{3}}$            | SKC-0007                                             | Ban & Velg            | Ban Dalam Aspira                                                              | Rp.        | 25.000,00              | 12 Buah          | 50       |
| $\overline{4}$                     | SKC-0014                                             | Bearing               | Bearing 6200 2RS                                                              | Rp.        | 6.000,00               | 20 Buah          | 50       |
| 5                                  | SKC-0015                                             | Bearing               | <b>Bearing Seater Scooter</b>                                                 | Rp.        | 170.000,00             | 3 Set            | 50       |
| $\boldsymbol{6}$<br>$\overline{7}$ | SKC-0016<br>SKC-0010                                 | Busi<br>Gear          | <b>Busi Motor BRISK Copper Racing</b>                                         | Rp.        | 50.000,00              | 11 Buah<br>8 Set | 50       |
|                                    |                                                      |                       | Gear set SSS CB150R / Mega Pro                                                | Rp.        | 400.000,00             |                  | 90       |
| $\bf 8$<br>9                       | SKC-0011                                             | Gear<br>Rem           | <b>GIR SET 555 428</b>                                                        | Rp.        | 800.000,00             | 7 Set            | 50       |
| 10                                 | SKC-0005<br>SKC-0006                                 | Rem                   | Kanvas Rem Belakang Mio<br>Kanvas Rem Belakang Vega R                         | Rp.<br>Rp. | 38.000,00<br>40.000,00 | 9 Set<br>10 Set  | ●●<br>50 |

**Gambar 5.15 Halaman Data Suku Cadang**

#### 16. Halaman Data Jasa

Halaman data jasa merupakan halaman yang menampilkan *form* untuk menambah data jasa baru dan juga terdapat tabel yang beriisikan informasi mengenai jasa dan pilihan untuk mengubah dan menghapus data. Gambar 5.16 data jasa merupakan hasil implementasi dari rancangan pada gambar 4.47.

|                            | <b>Dan Jasa Service</b> | <b>Melayani Penjualan Spare Part Motor</b>                             |                     |         |        |                   |         |
|----------------------------|-------------------------|------------------------------------------------------------------------|---------------------|---------|--------|-------------------|---------|
| ≥ Tane Up<br>> Tandal Ban  |                         | tost ong 2<br>100 tost 3<br>100 tost 3<br>100 tost 3<br>100 tost 3<br> |                     |         | ΟΥΟΤ   |                   |         |
| Beranda                    | Transaksi               | Pemasukan<br>Data Utama                                                | Laporan<br>Password | Bantuan | Keluar |                   |         |
| Data Jasa                  |                         |                                                                        |                     |         |        |                   |         |
| Kode Jasa                  |                         |                                                                        | IASA-009            |         |        |                   |         |
| Nama Jasa                  |                         |                                                                        |                     |         |        |                   |         |
| Biaya Jasa                 |                         |                                                                        |                     |         |        |                   |         |
| Lihat Data Jasa            |                         |                                                                        | Tambah              |         |        |                   |         |
| No.                        | Kode Jasa               | Cari                                                                   | Nama Jasa           |         |        | <b>Biaya Jasa</b> | Pilihan |
| Nama Jasa:<br>$\mathbf{1}$ | <b>JASA-004</b>         | Jasa Bongkar Mesin                                                     |                     |         | Rp.    | 100.000,00        | 90      |
| $\overline{2}$             | <b>JASA-001</b>         | Jasa Ganti Ban                                                         |                     |         | Rp.    | 20.000,00         | 50      |
| 3                          | JASA-002                | Jasa Ganti Oli                                                         |                     |         | Rp.    | 20.000,00         | 50      |
| $\frac{1}{4}$              | <b>JASA-008</b>         | Jasa Ganti Peralatan                                                   |                     |         | Rp.    | 30.000,00         | 50      |
| 5                          | <b>JASA-005</b>         | Jasa Pembersihan dan Stel Karburator                                   |                     |         | Rp.    | 40,000.00         | 50      |
| 6                          | JASA-006                | Jasa Pembersihan Saringan Udara                                        |                     |         | Rp.    | 30.000,00         | 90      |
| 7                          | JASA-003                | Jasa Pengaturan Rem                                                    |                     |         | Rp.    | 5.000,00          | 50      |

**Gambar 5.16 Halaman Data Jasa**

### 17. Halaman Data Pelanggan

Halaman data pelanggan merupakan halaman yang menampilkan *form* untuk menambah data pelanggan baru dan juga terdapat tabel yang beriisikan informasi mengenai pelanggan dan pilihan untuk mengubah dan menghapus data. Gambar 5.17 data pelanggan merupakan hasil implementasi dari rancangan pada gambar 4.48.

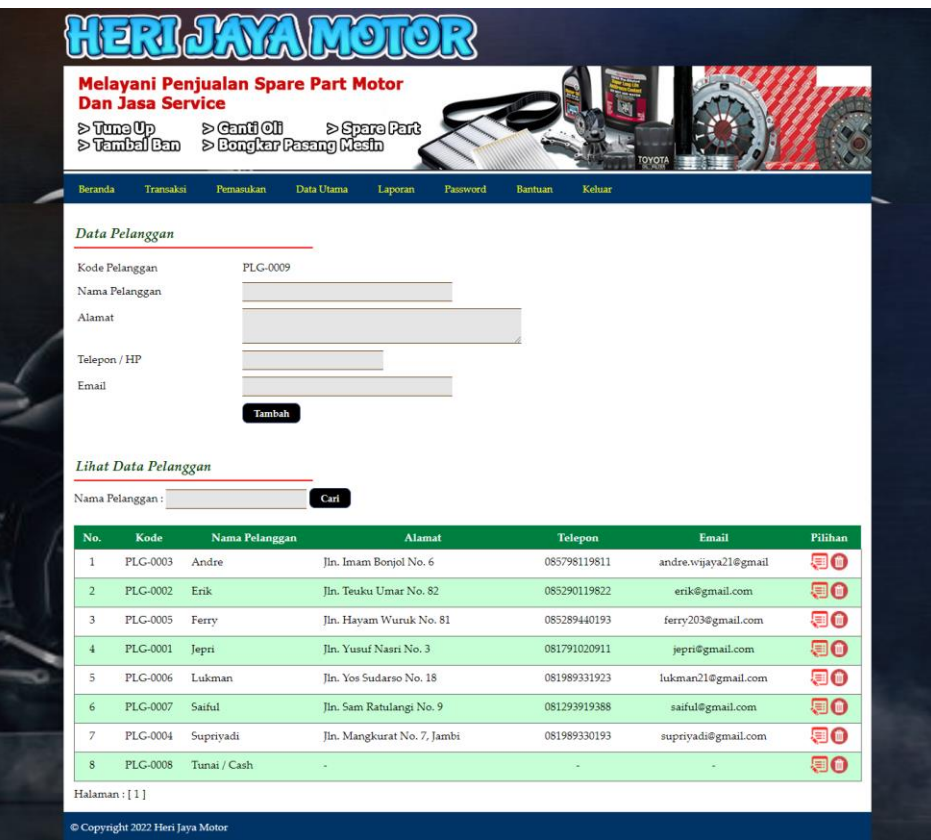

**Gambar 5.17 Halaman Data Pelanggan**

#### 18. Halaman Data Suku Cadang Masuk

Halaman data suku cadang masuk merupakan halaman yang menampilkan *form* untuk menambah data pemasukan yang baru ke dalam sistem dengan mengisi nama suku cadang, jumlah, tanggal masuk dan penerima. Gambar 5.18 data suku cadang masuk merupakan hasil implementasi dari rancangan pada gambar 4.49.

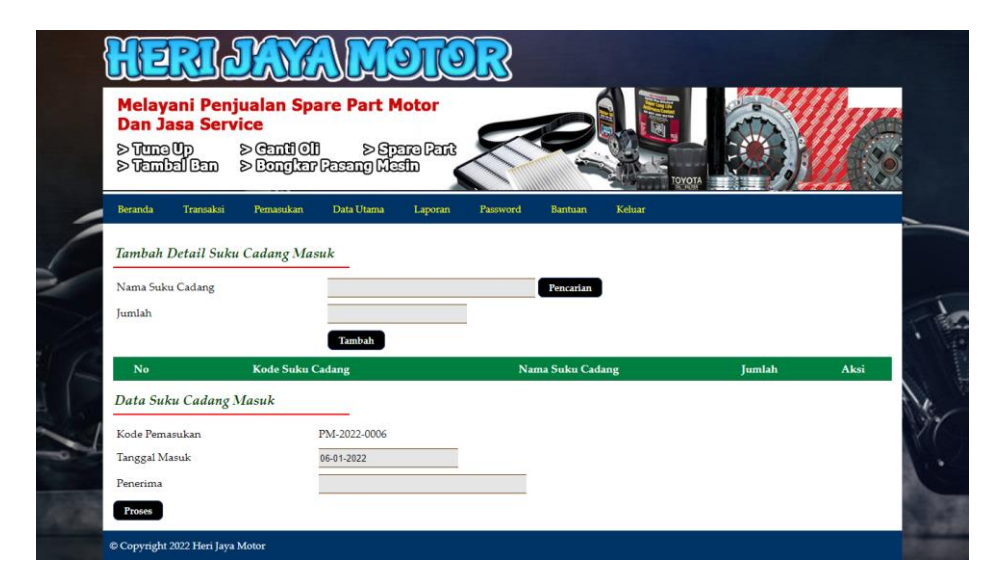

**Gambar 5.18 Halaman Data Suku Cadang Masuk**

19. Halaman Data *Service*

Halaman data *service* merupakan halaman yang menampilkan *form* untuk menambah data *service* yang baru ke dalam sistem dengan mengisi nama pelanggan, mekanik, tipe motor, plat motor, jenis *service*, tanggal *service* dan keterangan. Gambar 5.19 merupakan hasil implementasi dari rancangan pada gambar 4.50

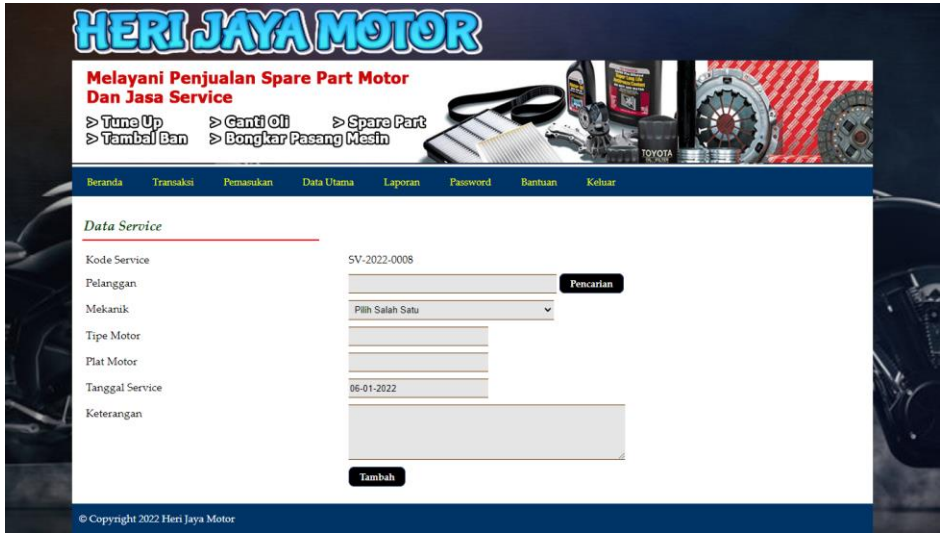

**Gambar 5.19 Halaman Data** *Service*

#### 20. Halaman Data Penjualan

Halaman data penjualan merupakan halaman yang menampilkan *form* untuk menambah data penjualan yang baru ke dalam sistem dengan mengisi nama suku cadang, jumlah, pelanggan dan tanggal jual. Gambar 5.20 merupakan hasil implementasi dari rancangan pada gambar 4.51.

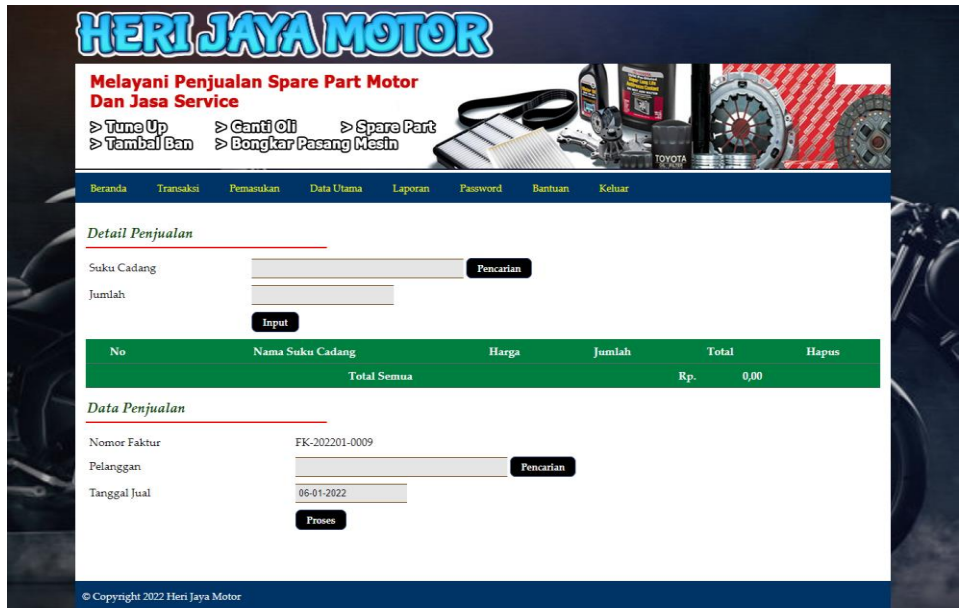

**Gambar 5.20 Halaman Data Penjualan**

#### **5.2 PENGUJIAN**

Untuk mengetahui keberhasilan dari implementasi sistem yang telah dilakukan, maka penulis melakukan tahap pengujian menggunakan metode *black box* dengan melakukan pengujian modul-modul yang terdapat pada sistem secara keseluruhan agar hasil yang diharapkan sesua dengan hasil yang didapat. Adapun beberap tahap pengujian dengan metode *black box* yang telah dilakukan adalah sebagai berikut :

| No.           | <b>Deskripsi</b>        | <b>Prosedur</b>                                 | <b>Masukan</b>                                                 | Keluaran yang                                           | Hasil yang                                              | Kesimpulan |
|---------------|-------------------------|-------------------------------------------------|----------------------------------------------------------------|---------------------------------------------------------|---------------------------------------------------------|------------|
|               |                         | Pengujian                                       |                                                                | <b>Diharapkan</b>                                       | didapat                                                 |            |
|               | Pengujian<br>pada login | Mengakses<br>$\overline{\phantom{a}}$<br>sistem | Isi<br>Nama karyawan<br>$=$ "Admin"<br>Password $=$<br>"Admin" | Pesan "anda<br>berhasil login"                          | berhasil login"                                         | Handal     |
| $\mathcal{L}$ | Pengujian<br>pada login | Mengakses<br>$\overline{\phantom{a}}$<br>sistem | Isi<br>Nama karyawan<br>$=$ "tes"<br>Password $=$<br>"tes"     | Pesan "nama<br>karyawan atau<br>password anda<br>salah" | Pesan "nama<br>karyawan atau<br>password anda<br>salah" | Handal     |

**Tabel 5.1 Tabel Pengujian** *Login*

## **Tabel 5.2 Tabel Pengujian Mengelola Data Pelanggan**

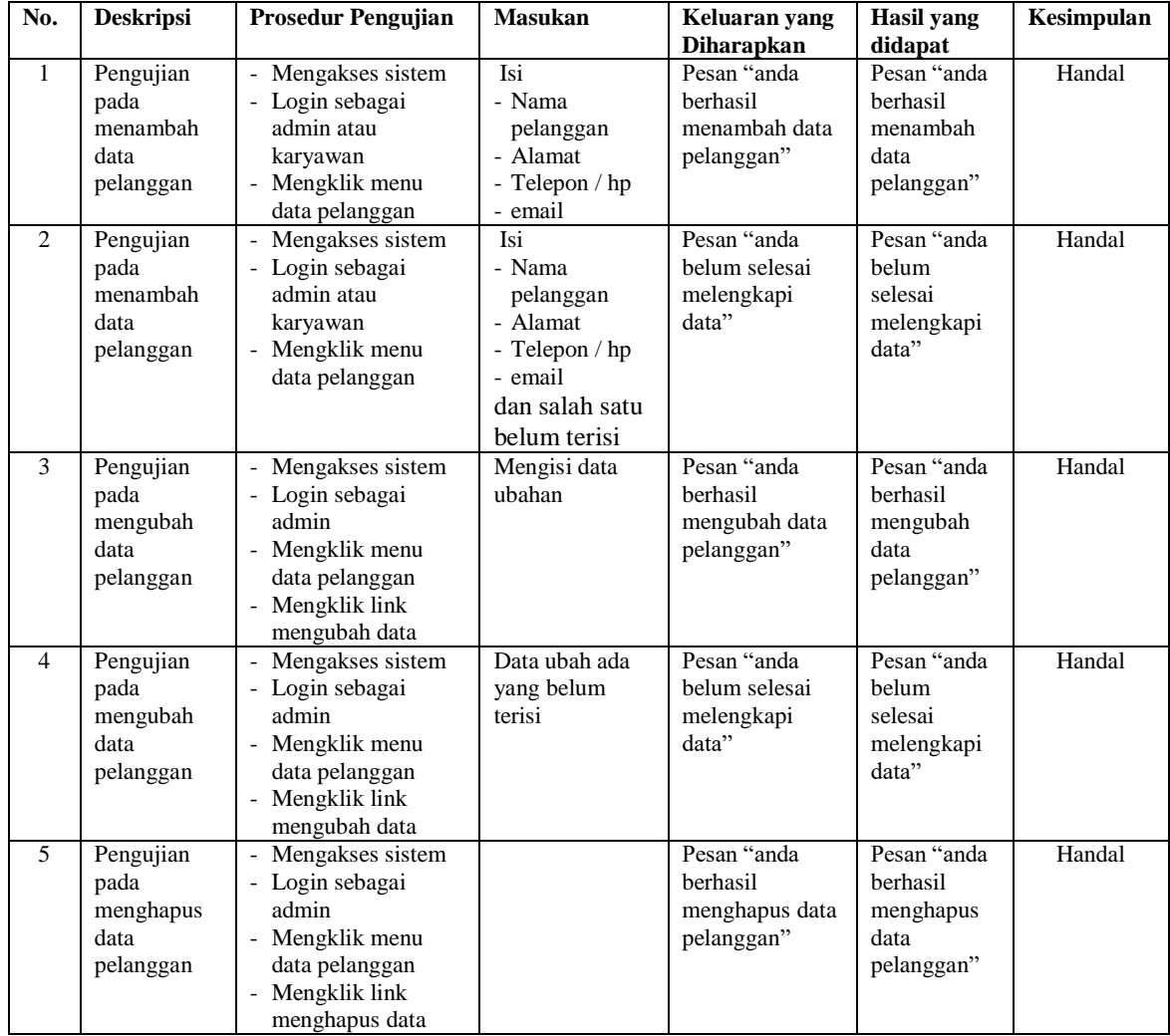

| No.            | <b>Deskripsi</b>                               | <b>Prosedur Pengujian</b>                                                                                               | <b>Masukan</b>                                                                                                    | Keluaran yang                                         | <b>Hasil</b> yang                                      | Kesimpulan |
|----------------|------------------------------------------------|----------------------------------------------------------------------------------------------------|----------------------------------------------------------------------------------------------------|-------------------------------------------------------|--------------------------------------------------------|------------|
|                |                                                |                                                                                                    |                                                                                                    | <b>Diharapkan</b>                                     | didapat                                                |            |
| $\mathbf{1}$   | Pengujian<br>pada<br>menambah<br>data service  | - Mengakses sistem<br>- Login sebagai<br>admin atau<br>karyawan<br>- Mengklik menu<br>data service                      | Isi<br>- Nama<br>pelanggan<br>- Mekanik<br>- Tipe motor<br>- Plat motor<br>- Tanggal<br>service<br>- Keterangan<br>- Nama suku<br>cadang<br>- Jumlah<br>- Nama jasa                                   | Pesan "anda<br>berhasil<br>menambah data<br>service"  | Pesan "anda<br>berhasil<br>menambah<br>data service"   | Handal     |
| $\overline{2}$ | Pengujian<br>pada<br>menambah<br>data service  | - Mengakses sistem<br>- Login sebagai<br>admin atau<br>karyawan<br>- Mengklik menu<br>data service                      | Isi<br>- Nama<br>pelanggan<br>- Mekanik<br>- Tipe motor<br>- Plat motor<br>- Tanggal<br>service<br>- Keterangan<br>- Nama suku<br>cadang<br>- Jumlah<br>- Nama jasa<br>dan salah satu<br>belum terisi | Pesan "anda<br>belum selesai<br>melengkapi<br>data"   | Pesan "anda<br>belum<br>selesai<br>melengkapi<br>data" | Handal     |
| 3              | Pengujian<br>pada<br>mengubah<br>data service  | - Mengakses sistem<br>- Login sebagai<br>admin<br>- Mengklik menu<br>tabel service<br>- Mengklik link<br>mengubah data  | Mengisi data<br>ubahan                                                                                                    | Pesan "anda<br>berhasil<br>mengubah data<br>service"  | Pesan "anda<br>berhasil<br>mengubah<br>data service"   | Handal     |
| 4              | Pengujian<br>pada<br>mengubah<br>data service  | - Mengakses sistem<br>- Login sebagai<br>admin<br>- Mengklik menu<br>tabel service<br>- Mengklik link<br>mengubah data  | Data ubah ada<br>yang belum<br>terisi                                                                                                    | Pesan "anda<br>belum selesai<br>melengkapi<br>data"   | Pesan "anda<br>belum<br>selesai<br>melengkapi<br>data" | Handal     |
| 5              | Pengujian<br>pada<br>menghapus<br>data service | - Mengakses sistem<br>- Login sebagai<br>admin<br>- Mengklik menu<br>tabel service<br>- Mengklik link<br>menghapus data |                                                                                                    | Pesan "anda<br>berhasil<br>menghapus data<br>service" | Pesan "anda<br>berhasil<br>menghapus<br>data service"  | Handal     |

**Tabel 5.3 Tabel Pengujian Mengelola Data** *Service*

| No.            | <b>Deskripsi</b>                                    | <b>Prosedur Pengujian</b>                                                                                                 | <b>Masukan</b>                                                                                      | Keluaran yang<br><b>Diharapkan</b>                      | <b>Hasil</b> yang<br>didapat                               | Kesimpulan |
|----------------|-----------------------------------------------------|----------------------------------------------------------------------------------------------------|----------------------------------------------------------------------------------------------------|---------------------------------------------------------|------------------------------------------------------------|------------|
| $\mathbf{1}$   | Pengujian<br>pada<br>menambah<br>data<br>penjualan  | - Mengakses sistem<br>- Login sebagai<br>admin atau<br>karyawan<br>Mengklik menu<br>data penjualan                        | Isi<br>- Suku cadang<br>- Jumlah<br>- Pelanggan<br>- Tanggal jual                                   | Pesan "anda<br>berhasil<br>menambah data<br>penjualan"  | Pesan "anda<br>berhasil<br>menambah<br>data<br>penjualan"  | Handal     |
| $\overline{2}$ | Pengujian<br>pada<br>menambah<br>data<br>penjualan  | Mengakses sistem<br>- Login sebagai<br>admin atau<br>karyawan<br>- Mengklik menu<br>data penjualan                        | Isi<br>- Suku cadang<br>- Jumlah<br>- Pelanggan<br>- Tanggal jual<br>dan salah satu<br>belum terisi | Pesan "anda<br>belum selesai<br>melengkapi<br>data"     | Pesan "anda<br>belum<br>selesai<br>melengkapi<br>data"     | Handal     |
| 3              | Pengujian<br>pada<br>mengubah<br>data<br>penjualan  | - Mengakses sistem<br>- Login sebagai<br>admin<br>- Mengklik menu<br>tabel penjualan<br>- Mengklik link<br>mengubah data  | Mengisi data<br>ubahan                                                                              | Pesan "anda<br>berhasil<br>mengubah data<br>penjualan"  | Pesan "anda<br>berhasil<br>mengubah<br>data<br>penjualan"  | Handal     |
| $\overline{4}$ | Pengujian<br>pada<br>mengubah<br>data<br>penjualan  | Mengakses sistem<br>- Login sebagai<br>admin<br>- Mengklik menu<br>tabel penjualan<br>- Mengklik link<br>mengubah data    | Data ubah ada<br>yang belum<br>terisi                                                               | Pesan "anda<br>belum selesai<br>melengkapi<br>data"     | Pesan "anda<br>belum<br>selesai<br>melengkapi<br>data"     | Handal     |
| 5              | Pengujian<br>pada<br>menghapus<br>data<br>penjualan | - Mengakses sistem<br>- Login sebagai<br>admin<br>- Mengklik menu<br>tabel penjualan<br>- Mengklik link<br>menghapus data |                                                                                                    | Pesan "anda<br>berhasil<br>menghapus data<br>penjualan" | Pesan "anda<br>berhasil<br>menghapus<br>data<br>penjualan" | Handal     |

**Tabel 5.4 Tabel Pengujian Mengelola Data Penjualan**

### **Tabel 5.5 Tabel Pengujian Mengelola Data Karyawan**

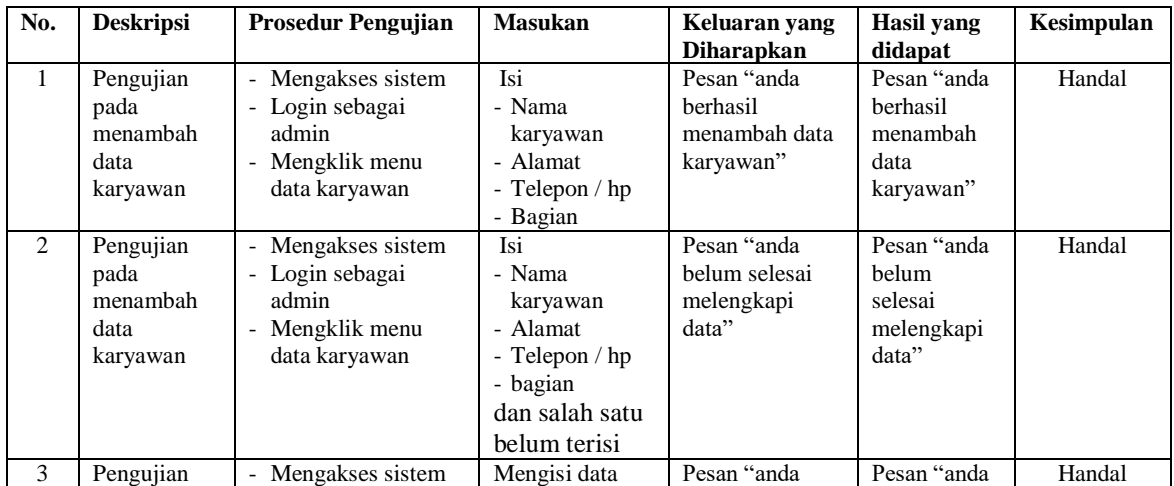

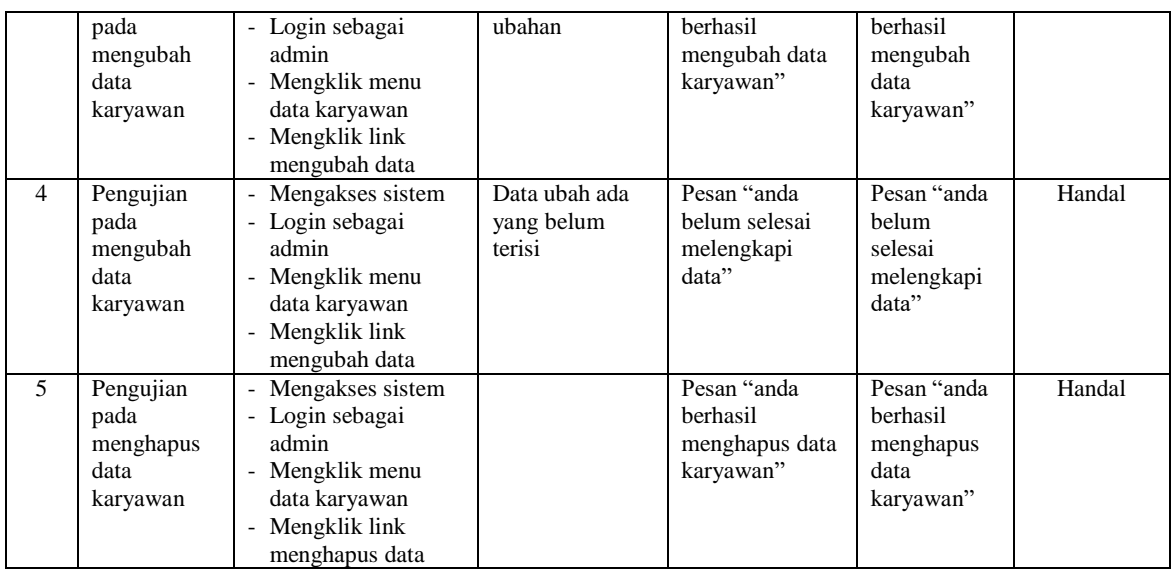

# **Tabel 5.6 Tabel Pengujian Mengelola Data Kategori**

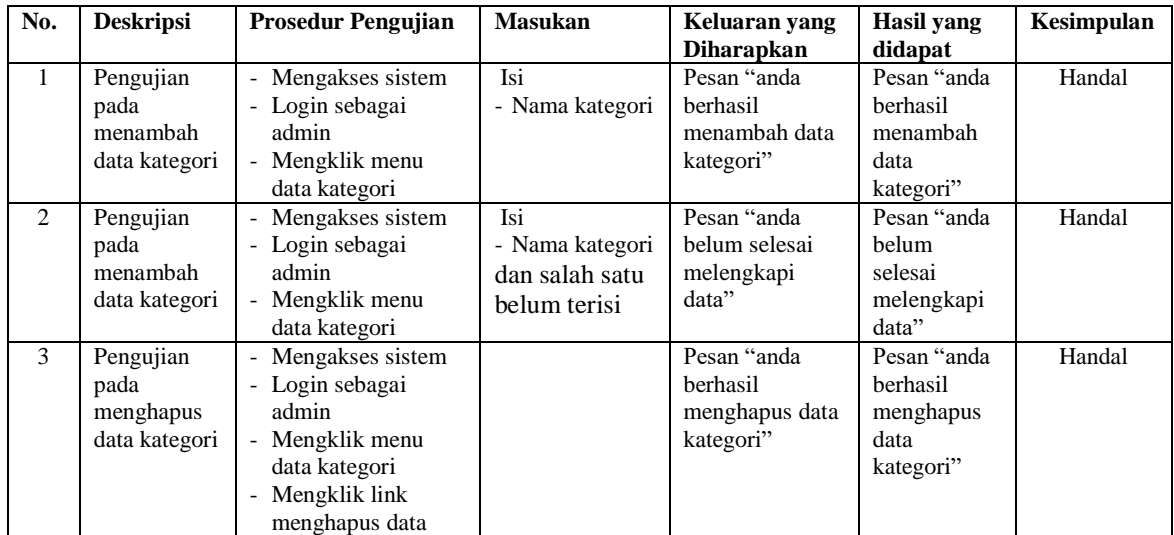

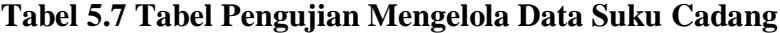

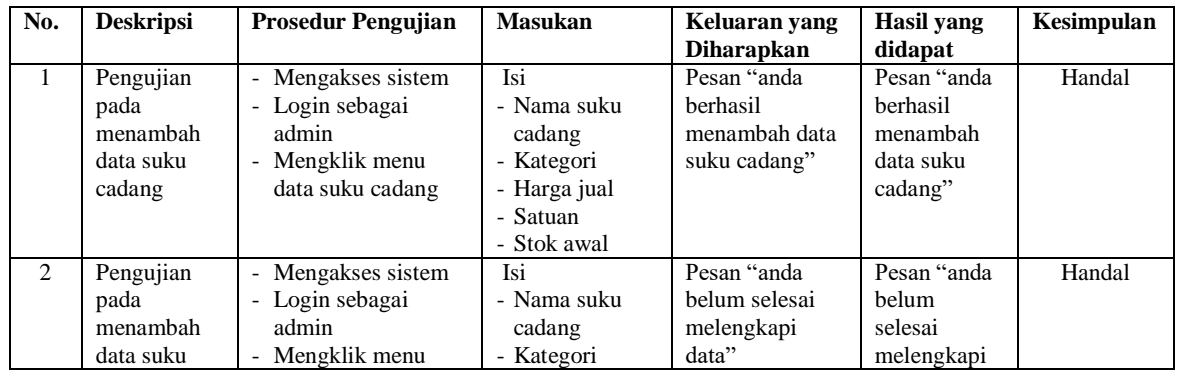

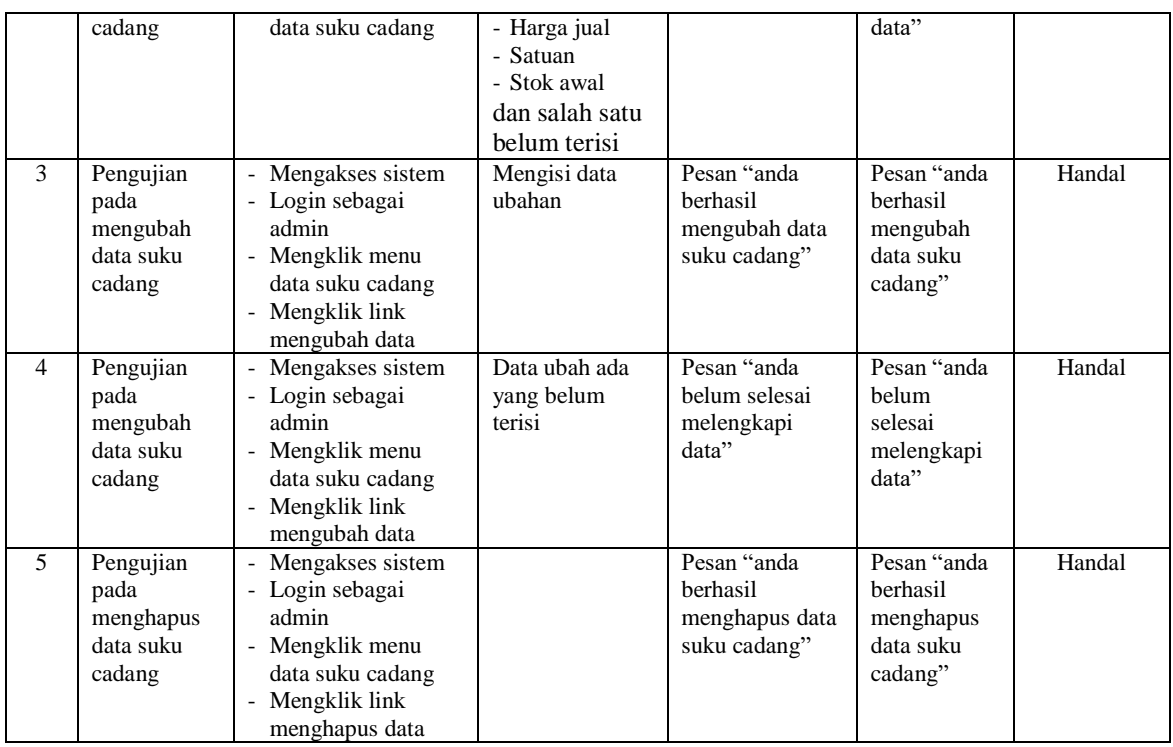

## **Tabel 5.8 Tabel Pengujian Mengelola Data Jasa**

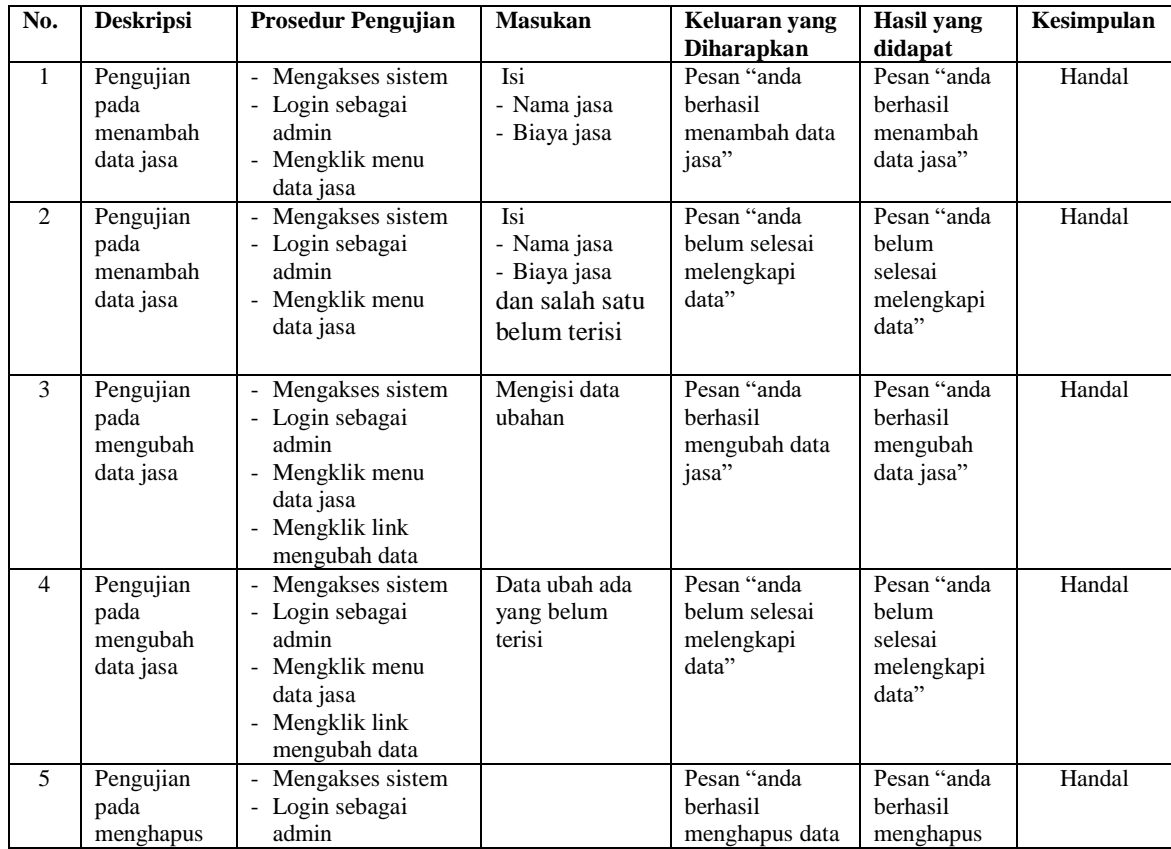

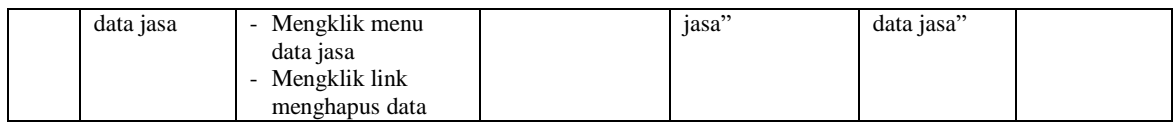

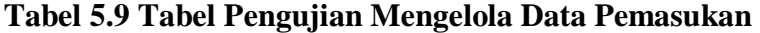

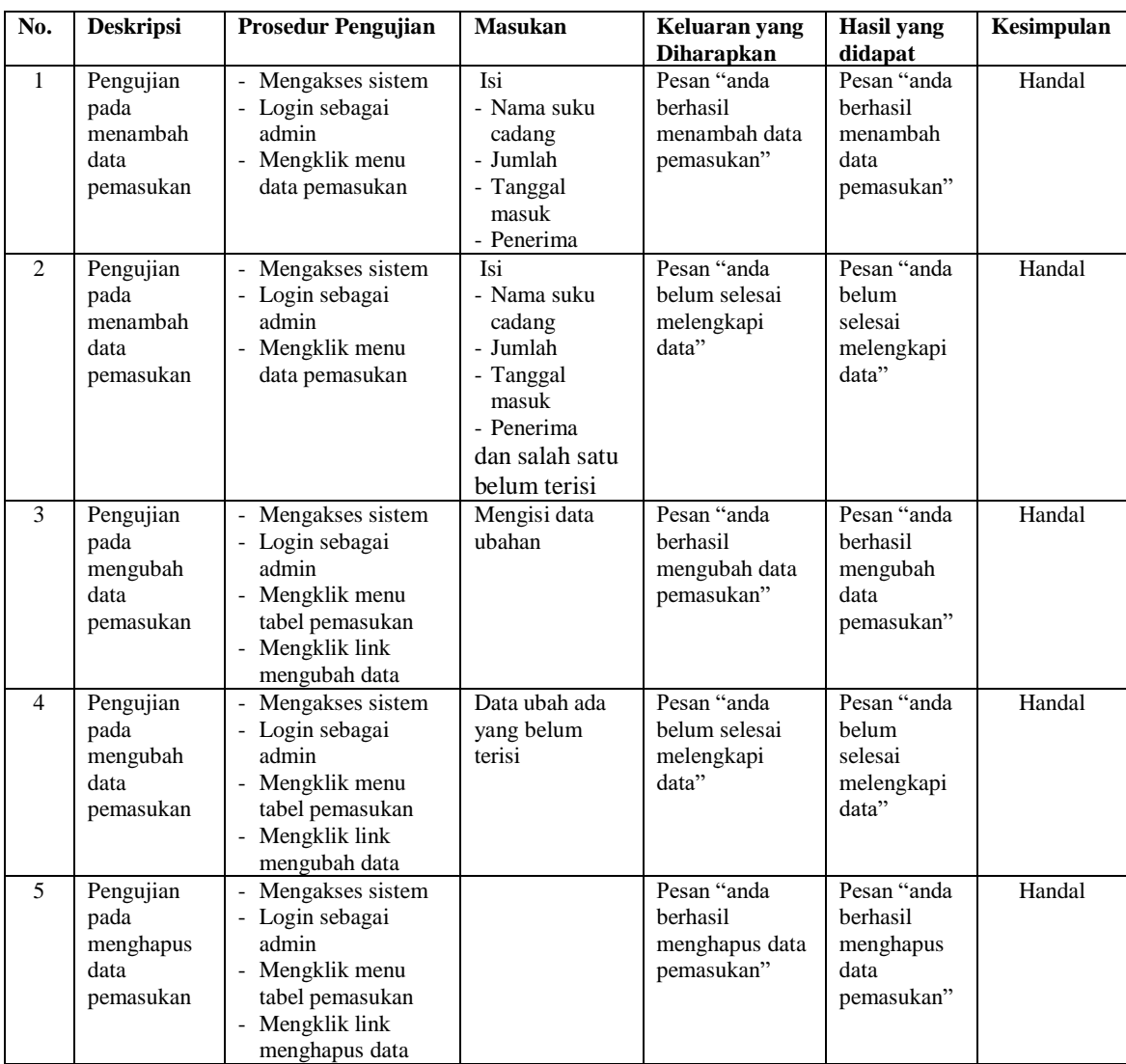

### **5.3 ANALISIS HASIL YANG DICAPAI OLEH SISTEM**

Adapun analisis hasil yang dicapai oleh sistem informasi penjualan dan jasa *service* pada Heri Jaya Motor menggunakan bahasa pemograman PHP dan DBMS MySQL yang telah dibangun untuk mengatasi permasalahan yang terjadi, antara lain :

- 1. Sistem yang dirancang dapat mengelola data *service*, data penjualan, data suku cadang dan data jasa secara terkomputerisasi dan terintegrasi sehingga sistem dapat menampilkan dan menghitung biaya *service* dan penjualan secara otomatis tanpa harus melakukan pencarian ulang.
- 2. Sistem yang dirancang juga dapat pengolahan data stok suku cadang dengan otomotis terjadi penambahan saat ada pemasukan suku cadang dan pengurangan saat ada pengunaan untuk *service* dan penjualan.
- 3. Sistem juga memberikan kemudahan dalam melakukan rekap data laporan secara otomatis yang dapat menampilkan informasi secara lengkap baik untuk transaksi harian ataupun bulanan khususnya untuk laporan *service* dan laporan penjualan.

Adapun kelebihan dari sistem baru ini adalah sebagai berikut :

- 1. Sistem dapat melakukan pengolahan data secara terkomputerisasi yaitu dapat ditambah, diubah dan dihapus khususnya untuk pengolahan data data *service*, data penjualan, data suku cadang dan data jasa sehingga dapat memberikan informasi yang terbaru dengan cepat dan tepat.
- 2. Sistem juga dapat menghitung data stok suku cadang secara otomatis dengan terjadi penambahan stok jika ada pemasukan dan pengurangan stok jika ada penggunaan suku cadang saat *service* dan penjualan*.*
- 3. Sistem juga dapat menampilkan laporan yang dapat direkap dan dicetak khususnya untuk laporan suku cadang, laporan *service*, dan laporan penjualan*.*

Dan kekurangan dari sistem baru ini adalah sebagai berikut :

- 1. Belum adanya fitur untuk mengatur jaringan pada aplikasi.
- 2. Belum adanya fitur yang dapat menghubungkan dengan laporan keuangan seperti laporan pendapatan yang didapat.